## *What's New in Integrity Controls Environment (ICE) 17.0 P4*

## *Released 6/20/2022*

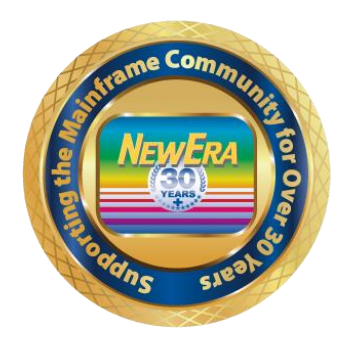

1 - The \*MY Application \*MyICE Direct - Legacy Edition is included in this release. For more information follow this link. ICE Direct Getting Started Guide - [https://www.newera.com/INFO/ICE\\_DIRECT\\_GETTING\\_STARTED.pdf](https://www.newera.com/INFO/ICE_DIRECT_GETTING_STARTED.pdf)

**ICEDirect Support - \*\*\* Is now included with the release of ICE 17.0 P4 \*\*\* All Customers wishing to download this release that contains the Web Server will have to do a complete new install. Please see below what is required for installation of this release.**

**Installing ICEDirect - This will have to be a complete new full installation and cannot be completed by installing the PTF.**

OPSYS - \*\*\* In this Release we are now inspecting the MPFLSTxx Member \*\*\*

Case #2338 - IFO - OPSYS - Added support for IEASYSXX Member to have Hyphens.

Case #2336, #2337 & #2339 - IFO - OPSYS - Corrected Issues we had with the new MPFLSTxx Inspection.

IFO - TCPIP - Corrected an Issue when multiple IP Addresses were in the BASEWLM statement. We now inspect the first IP Address and give the following Warning Message: TCP0999W DUPLICATE IPADDRESS.

## **\*\*\* ICEDirect Requirements \*\*\***

**Installing ICEDirect - This will have to be a complete new full installation and cannot be completed by installing the PTF.**

**ICEDirect is a collection of application interfaces that provide access to the Integrity Controls Environment through the internet using a browser-based interface, The Web Edition. This is a SMP Installation and for ICEDirect it will be required to do a new full download and installation.**

**After downloading the DISKET File you will run the INSTALL Job and then run the following jobs inside of the IFOHLQ.INSTLIB.**

ICE Datasets: \$SM10AL1 \$SM10AL2 \$SM10AL3 \$SM10BLD \$SM20CSI \$SM30INI \$SM40DDF \$SM50REC \$SM60APL \$SM70ACC

Web Server Datasets: \$SM80AL1 \$SM80BLD \$SM80DDF \$SM80REC \$SM82APL \$SM82CPY \$SM84ACC

**After running all the above jobs, you will update the Member NEZWEB00 in the IFOHLQ.PARMLIB Dataset with information needed.**

**Then you will have to supply [support@newera.com](mailto:support@newera.com) with a D M=CPU as ICEDirect will require a new set of License Keys.**

**At this time support will generate the license keys and contact you for an installation Zoom/Webcast to complete the steps necessary to finish this installation.**

Instructions for applying a PTF for ICE17.0 P4 without ICEDirect. **If you wish to Install ICEDirect - This will have to be a complete new full installation and cannot be completed by installing the PTF.**

If you have downloaded and installed using SMP/e, we have also made a PTF available for this release as well. If upgrading using the SMP/e, please follow the attached pdf document to do your installation. The document is called: SMP-applying a PTF.pdf. In the SMP-e pdf it shows you can either download the PTF from your customer download links or from our secure website. Please review the attached documentation and let us know if you have any questions.